## Login für Onlinereservierung

Über diesen Link die Registrierung aufrufen: **[https://www.online-reservationssystem.ch/scrib-e-customer/tca/](https://www.online-reservationssystem.ch/scrib-e-customer/tca/help.php)** dort mein Konto anwählen:

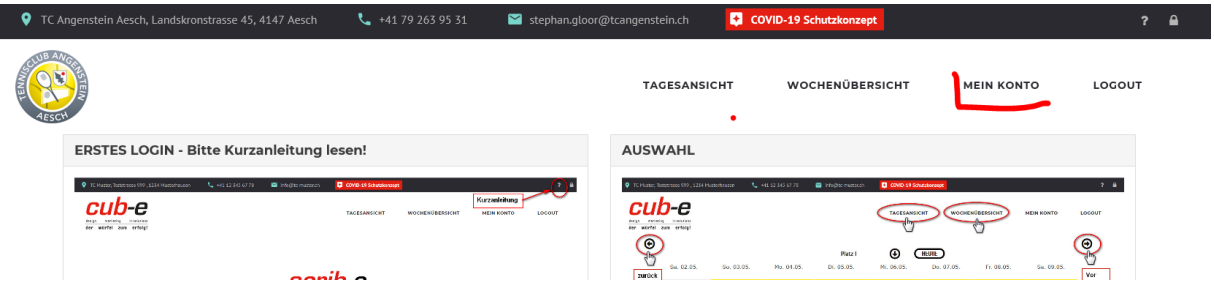

Hier beim benutzer nun die in der Mail angegebene Mailadresse eingeben:

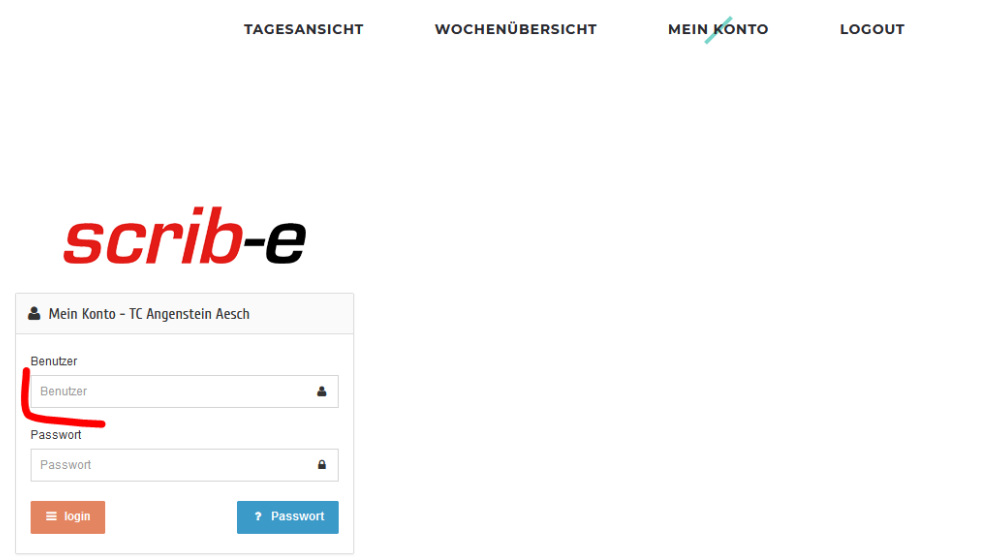

Wenn die Mailadresse beim Benutzer eingegeben worden ist, auf Passwort klicken:

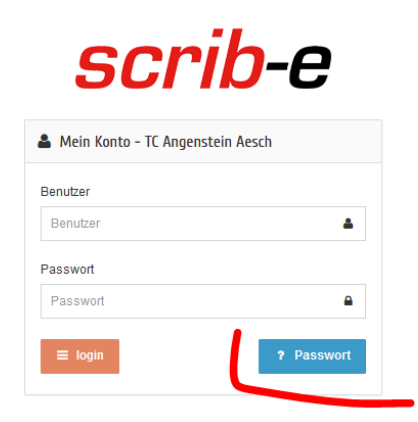

Es wird nun eine Mail mit dem das Passwort zu setzen ist, an die angegeben Mailadresse verschickt:

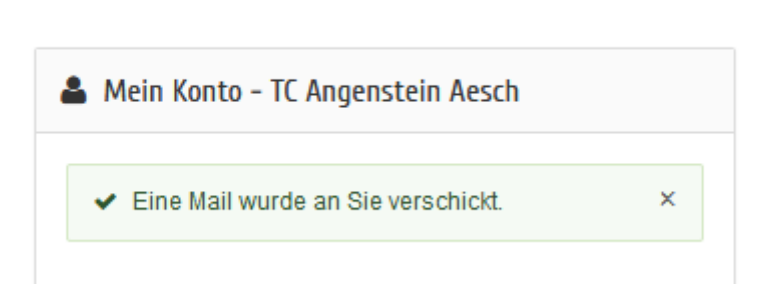

*BN 877* 

, ,

## In der eigenen Mailbox nach einer Mail von TC Angenstein suchen:

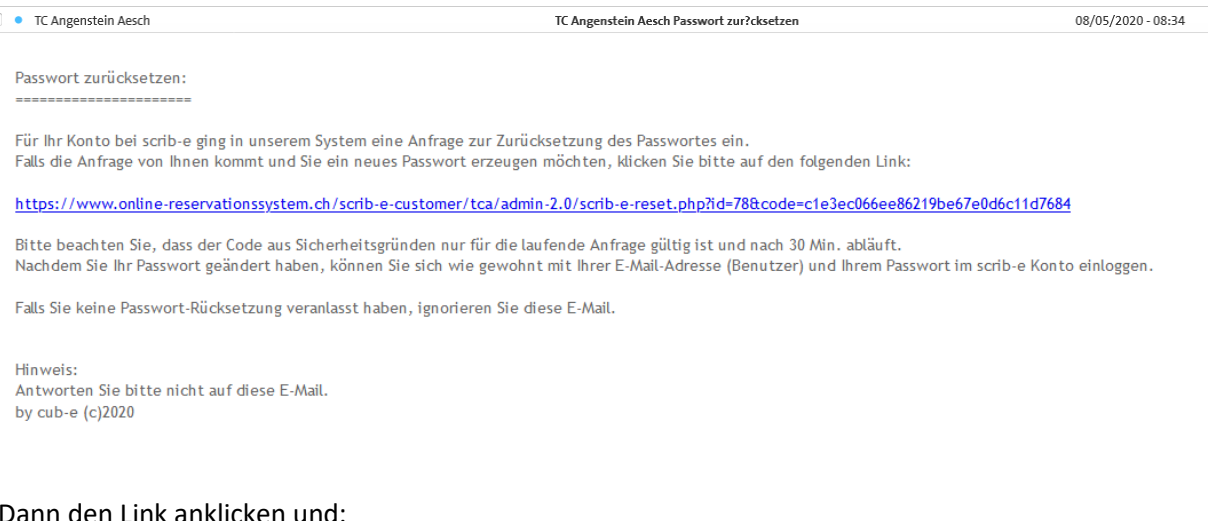

Dann den Link anklicken und:

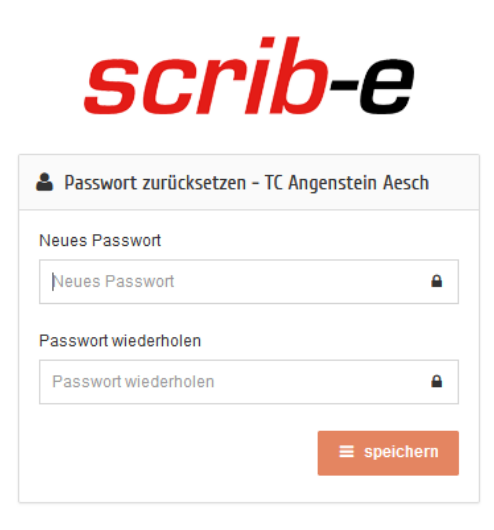

Neues Passwort selber vergeben und

auf speichern klicken

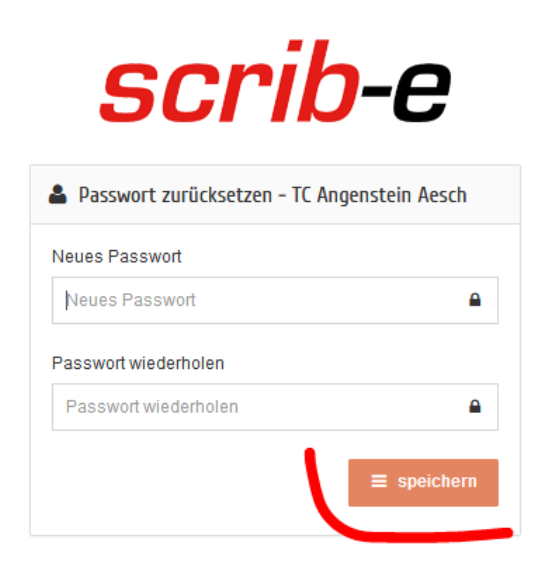

Daraufhin kommt die Info, dass das Passwort gesetzt wurde. Dort auf den Button zurück zur Website klicken:

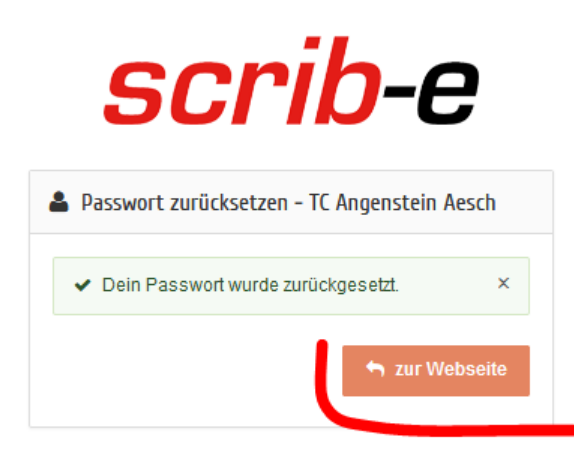

## Man landet auf der Startseite:

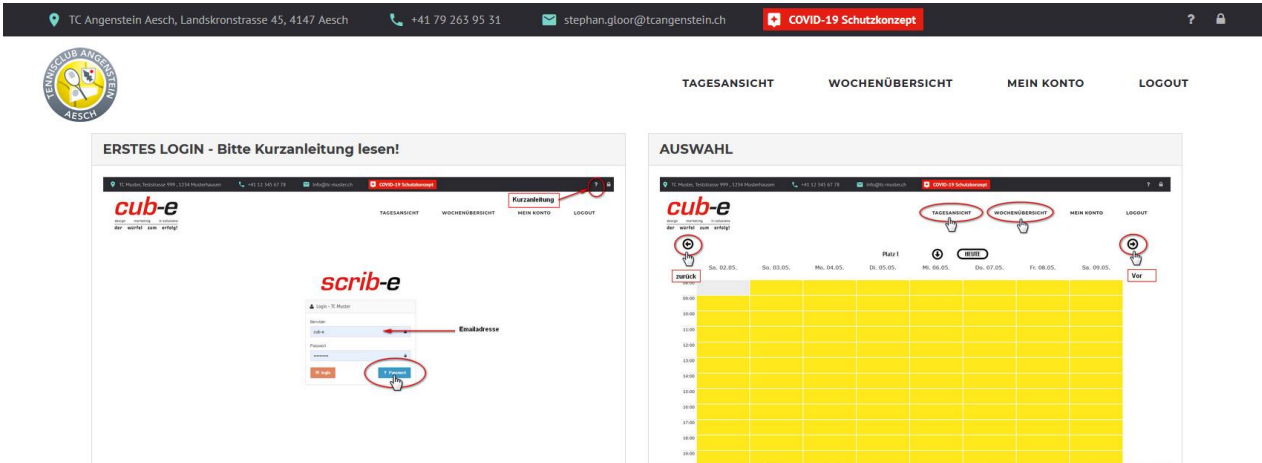

Hier auf Logout klicken:

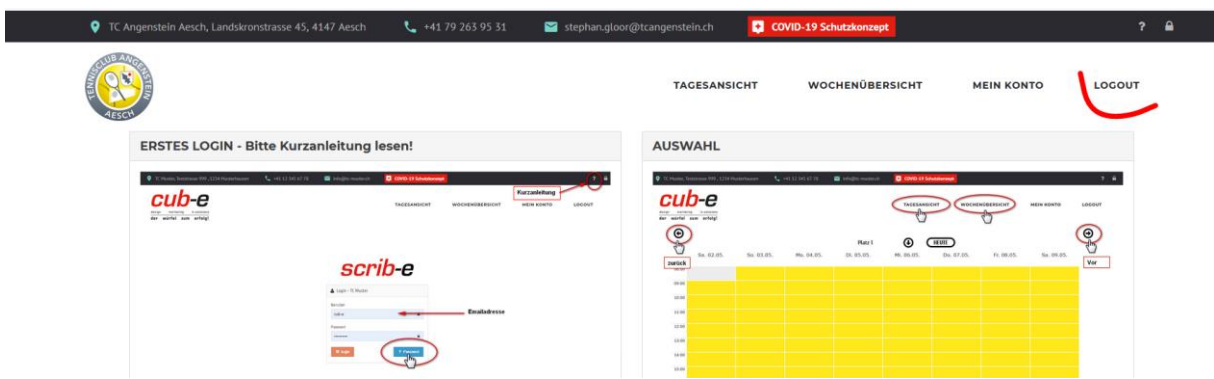

Und man ist ausgeloggt.

Nun auf mein Konto klicken und der Loginscreen erscheint:

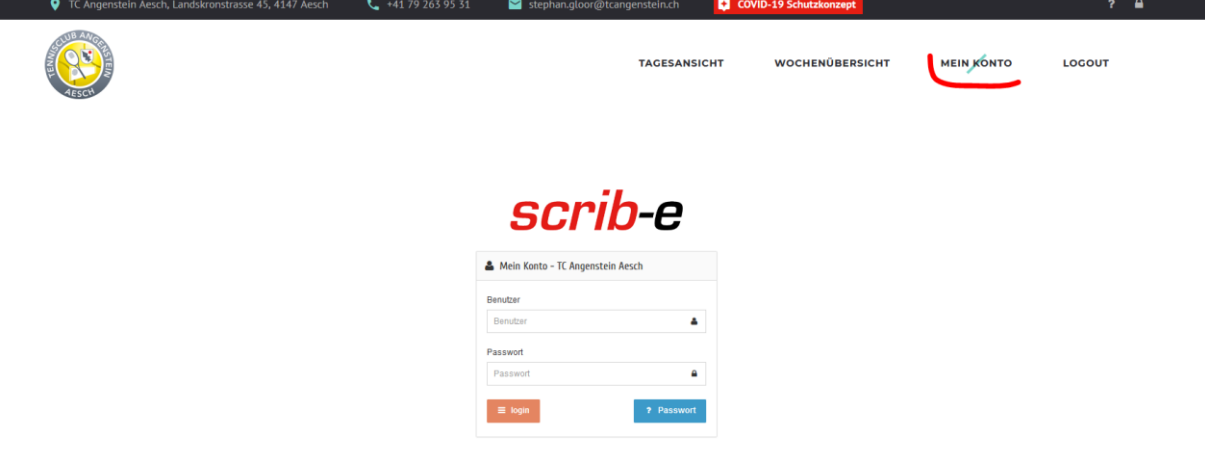

Diesen Link auch in die Favoriten übernehmen – bzw. Link speichern:

https://www.online-reservationssystem.ch/scrib-e-customer/tca/konto.php

Somit sollte man nun immer einloggen können.